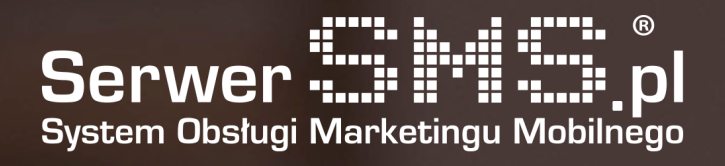

# Integracja Joomla VirtueMart

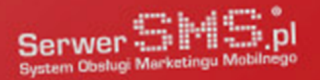

## Instalacja

Pierwszym etapem instalacji modułu jest załadowanie wtyczki w menadżerze rozszerzeń Joomla. Należy w tym celu w panelu administracyjnym przejść do zakładki Extensions → Manage / Rozszerzenia → Instalacja. W widocznym poniżej formularzu (rys. 1) należy załadować pobraną z naszej strony SerwerSMS.pl wtyczkę joomla\_vm\_serwersms.zip, dostępna w zakładce Integracje → Moduły i wtyczki.

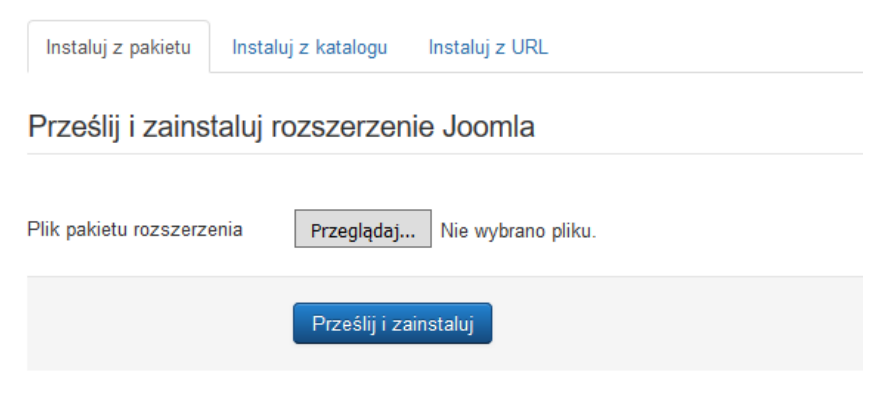

Rys. 1 – Menadżer instalacji.

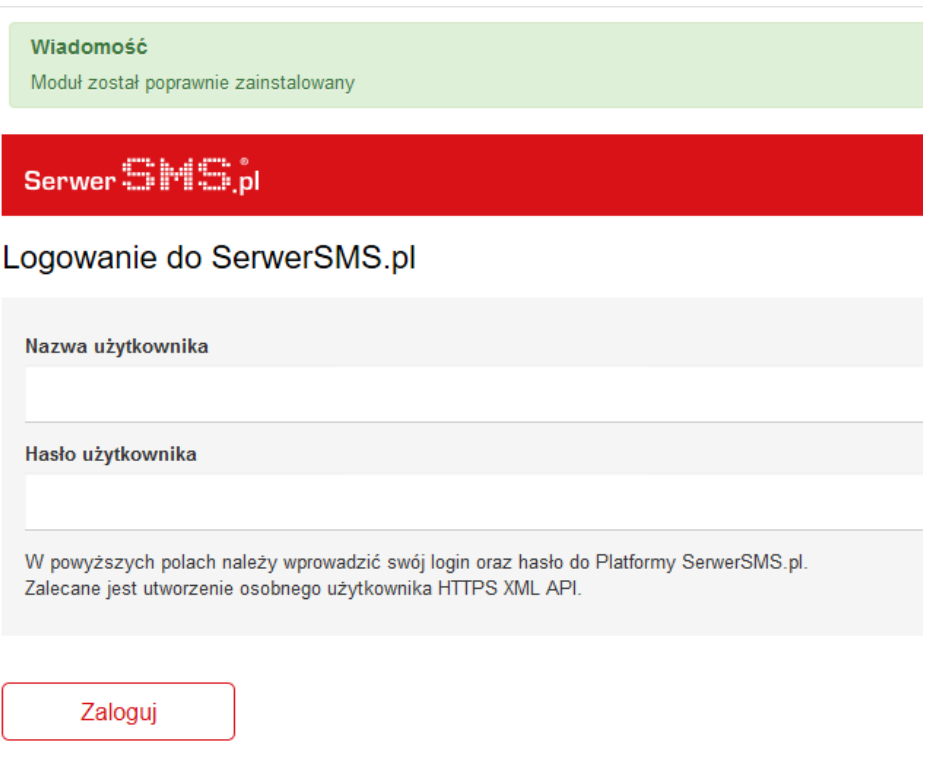

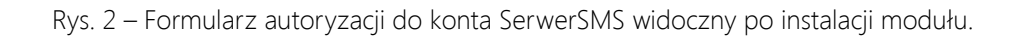

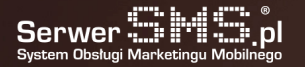

Jeśli proces instalacji przebiegł poprawnie, pojawi się komunikat potwierdzający instalację. Dodatkowo wyświetlony zostanie formularz autoryzacyjny do konta SerwerSMS.pl, w którym należy podać nazwę użytkownika oraz hasło do swojego konta (rys. 2).

Wypełnienie formularza jest wymaganym krokiem w celu skonfigurowania powiadomień SMS. W momencie kiedy podamy nieprawidłowe dane, system wyświetli odpowiedni komunikat. W sytuacji wprowadzenia poprawnych danych, użytkownik zostanie zweryfikowany i otrzyma dostęp do konfiguracji powiadomień SMS oraz do podstawowych informacji na temat konta (rys. 3).

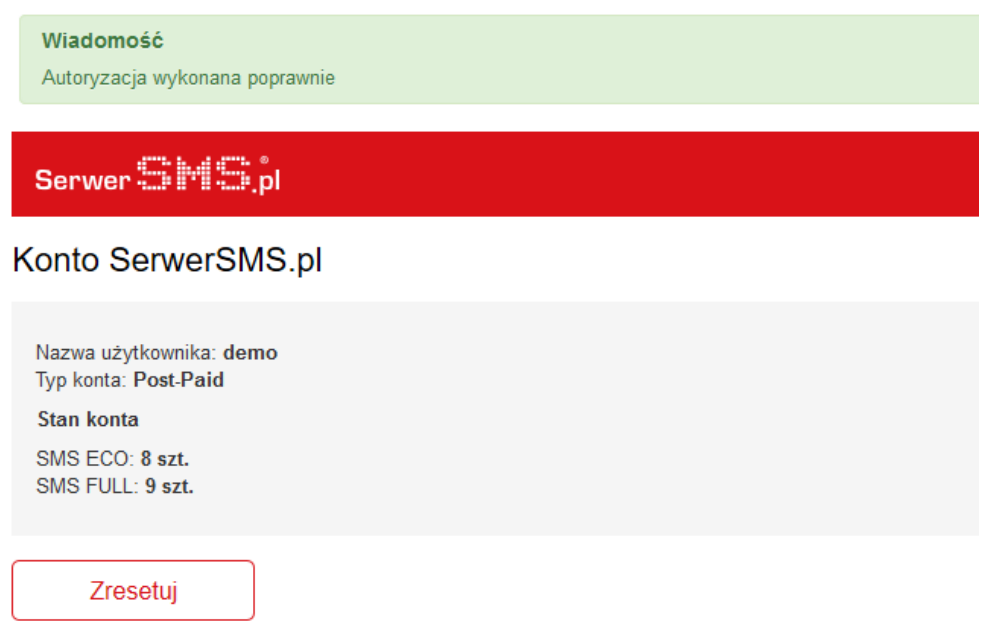

Rys. 3 – Podgląd podstawowych danych konta.

## Konfiguracja

Dostęp do wtyczki odbywa się poprzez zakładkę Components → SerwerSMS / Komponenty → SerwerSMS. W zakładce Konfiguracja użytkownik ma możliwość skonfigurowania 7 powiadomień:

- powiadomienia administratora o rejestracji nowego użytkownika
- powiadomienia administratora o nowym zamówieniu
- powiadomienia klienta o zmianie statusu zamówienia na "Zatwierdzono"
- powiadomienia klienta o zmianie statusu zamówienia na "Anulowano"
- powiadomienia klienta o zmianie statusu zamówienia na "Zwrócono"
- powiadomienie klienta o zmianie statusu zamówienia na "Wysłano"
- powiadomienie klienta o zmianie statusu zamówienia na "Zrealizowano"

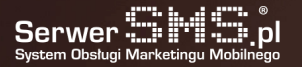

#### Dane konfiguracyjne modułu

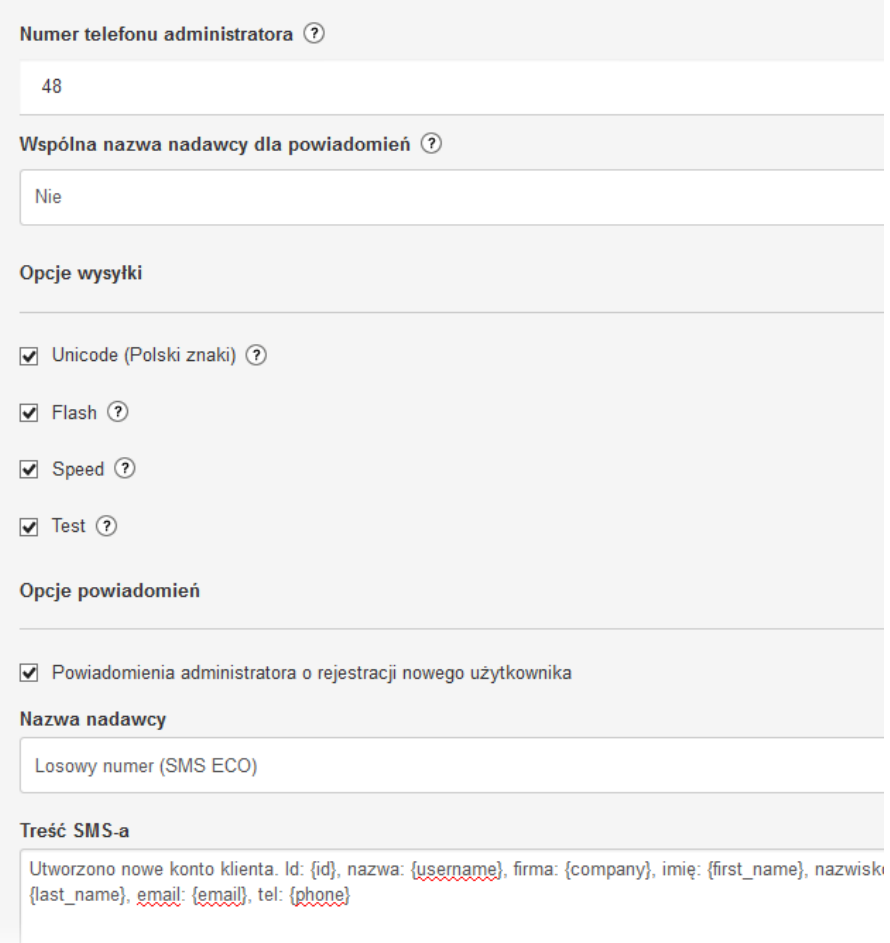

Rys. 4 – Fragment formularza konfiguracji powiadomień.

Dla każdego z powiadomień istnieje możliwość zdefiniowania dokładnej treści wiadomości posługując się polami personalizacji oraz rodzajem wiadomości (Eco+ lub FULL). Należy jednak pamiętać o swoim limicie długich SMS, gdyż domyślnie każde konto ograniczone jest do pojedynczej wiadomości (160 znaków). Ograniczenie te można zmienić po zalogowaniu się do Panelu Klienta (panel.serwersms.pl) w menu Ustawienia konta -> Preferencje -> Zakładka "Konto".

Istnieje również opcja zresetowania danych konta SerwerSMS.pl poprzez kliknięcie w button "Zresetuj". Wówczas aby moduł działał poprawnie, należy dokonać ponownej autoryzacji do swojego konta SerwerSMS.pl.

W głównym module konfiguracyjnym użytkownik ma możliwość przejścia do akcji umożliwiających dodatkowo:

- wysyłania odrębnych sms'ów za pomocą dostępnego formularza ("Wyślij SMS")
- zdefiniowania nowej nazwy nadawcy lub podejrzenia aktualnej listy ("Nazwy nadawcy")
- podglądu stanu konta SerwerSMS.pl ("Konto")

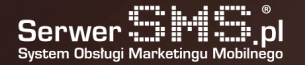

### Uwagi

Wtyczka została przygotowana dla systemu Joomla w wersji 3.x oraz modułu VirtueMart 3.x.